# **DASHCAMEK**

### NORDVÄL DC102-4K

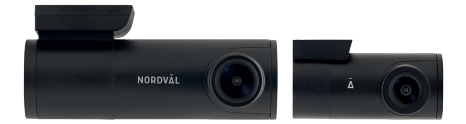

## **Français**

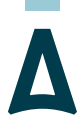

## **NORDVAL**

## **NORDVAL.** Your smart technology friends.

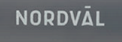

Copyright© 2021 TJM Supplies B.V. All rights reserved. Nordväl® is the registered trademark of TJM Zwerink Holding B.V.

### **BONJOUR,**

 $\sim$ 

**College** 

Merci d'avoir acheté la sonete Nordväl DC102-4K Dashcam. Commençons!

## **TABLE DES MATIÈRES**

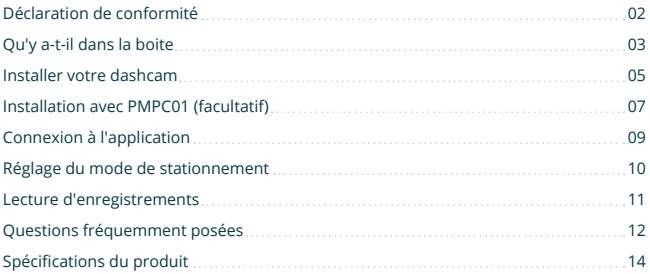

## **DÉCLARATION DE CONFORMITÉ**

#### **Information produit**

Pour la suite

Product: Dashcam Type: DC102-4K Dashcam

## $\epsilon$

### **Erklärung und geltende Normen**

Déclaration et normes applicables

Par la présente, TJM Supplies B.V. déclare que le type d'équipement radio DC102-4K Dashcam est conforme: Directive EMC 2014/53/EU et directive RoHS (2011/65/EU) et son a mendement directives 2015/863/EU concernant la limitation de l'utilisation de certaines substances dangereuses équipements électroniques.

Le texte complet de la déclaration de conformité UE est disponible à l'adresse Internet suivante: www.nordval.eu/declaration-of-conformity

#### **Importateur**

Email: info@tjmsupplies.nl Numéro de téléphone: +31 85-0402973 Numéro de licence commerciale: 72016981 Numéro de TVA: Numéro de TVA: Numéro de TVA de TVA de la contrata de la contrata de la contrata de la contrata de la contrata de la contrata de la contrata de la contrata de la contrata de la contrata de la contrata de la

NordvälⓇ est une marque déposée de TJM Zwerink Holding B.V. Les spécifications peuvent être modifiées sans préavis. Copyright© 2021 TJM Supplies B.V. Tous droits réservés Fabriqué en Chine.

Entreprise: TIM Supplies B.V. Adresse: Zompstraat 8 8102 HX Raalte Nederland

### **QU'Y A-T-IL DANS LA BOITE**

Veuillez cocher la case de chacun des éléments suivants avant d'installer votre dashcam:

- Nordväl DC102-4K caméra avant et arrière Cable USB
- Carte Micro SD

**Contract Contract** 

- Câble d'alimentation 12V (allume-cigare) Bandes 3M
- Câble AV pour caméra arrière

- Serre-câbles + outil de levier
- 
- Manuel de l'Utilisateur

### DC102-4K Des détails

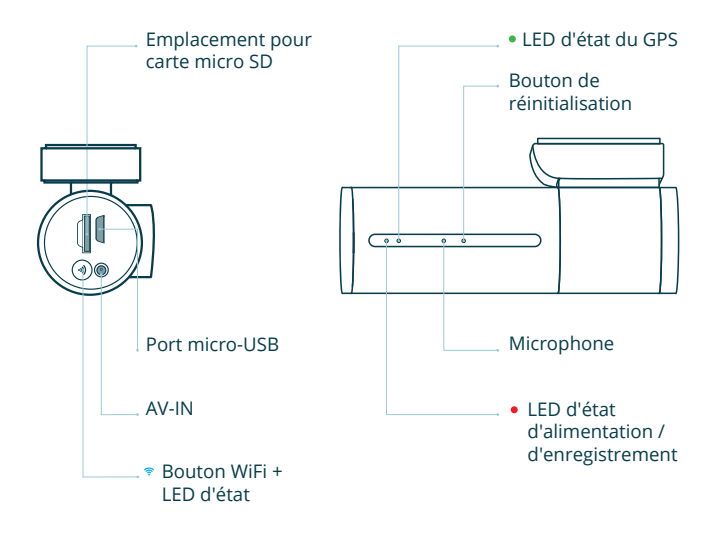

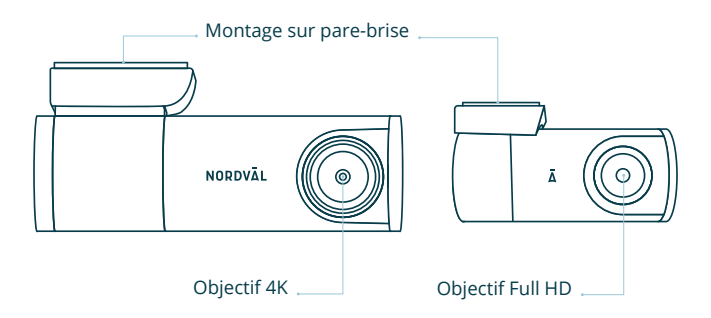

### DC102-4K Boutons et fonctions

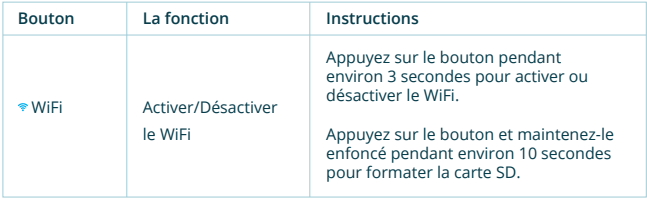

### DC102-4K LED status

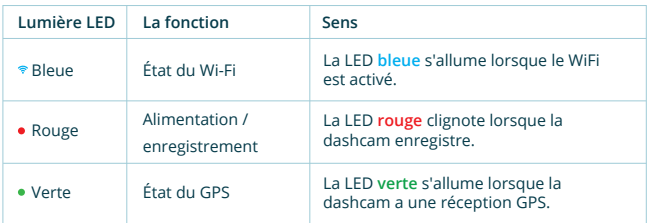

### **INSTALLER VOTRE DASHCAM**

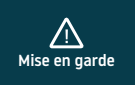

- N'installez pas le produit dans un endroit où il pourrait obstruer le champ de vision du conducteur.
- Fixez la caméra au pare-brise, derrière le rétroviseur. Nettoyez et séchez le pare-brise avant l'installation.

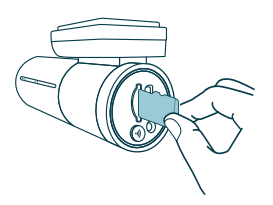

1 Arrêter le moteur. Insérez délicatement la carte micro SD dans la fente pour carte micro SD jusqu'à ce qu'elle s'enclenche.

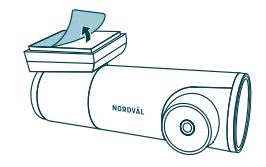

2 Retirez le film plastique de la caméra frontale. Retirez le film protecteur du ruban adhésif double face.

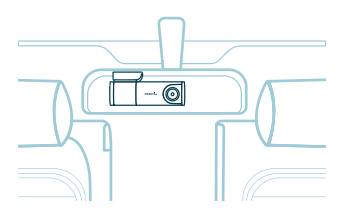

3 Fixez la caméra au pare-brise, derrière le rétroviseur.

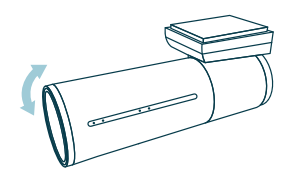

4 Réglez l'angle de l'objectif en tournant la caméra d'environ 10° vers le bas. Cela garantit que la caméra enregistre avec un bon rapport hauteur/largeur. Il est recommandé de maintenir un ratio de 2/3 route et 1/3 air.

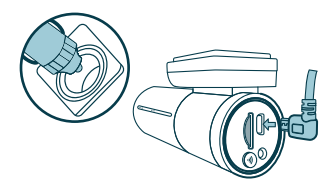

5 Branchez le câble d'alimentation 12V dans l'allume-cigare de la voiture et branchez le câble dans la dashcam.

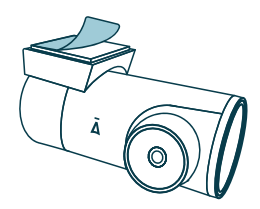

6 Retirez le film plastique de la caméra arrière. Retirez le film protecteur du ruban adhésif double face.

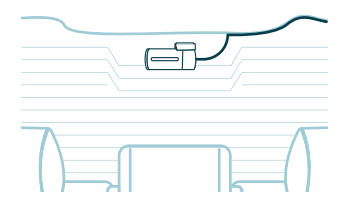

7 Fixez la caméra à la lunette arrière dans un endroit où la vue n'est pas obstruée.

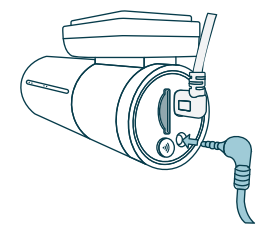

- 8 Connectez la caméra avant et arrière avec le câble AV.
- 9 Demarre le moteur. La dashcam s'allume et commence à enregistrer. Les fichiers vidéo sont stockés sur la carte micro SD. Lorsque la carte micro SD est pleine, les fichiers vidéo les plus récents remplaceront les fichiers vidéo les plus anciens (enregistrement en boucle). Cela signifie que la carte SD contient toujours les enregistrements les plus récents.

### **INSTALLATION AVEC PMPC01 (FACULTATIF)**

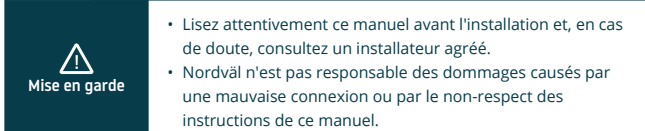

#### 1 **Arrêtez le moteur et retirez le couvercle de la boîte à fusibles.**

Reportez-vous au manuel du propriétaire de votre voiture pour localiser le panneau de fusibles et retirer le couvercle. L'emplacement et la disposition de la boîte à fusibles et le type de fusible utilisé dépendent de la marque et du type de véhicule.

### 2 **Connectez le fusible rouge ACC(+) à la boîte à fusibles.**

Trouvez un fusible commuté libre ou retirez un fusible commuté de la boîte à fusibles. Placez ensuite le fusible ACC(+) rouge à l'endroit concerné.

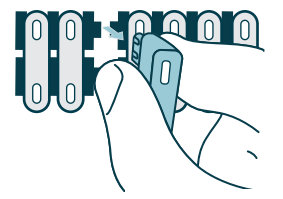

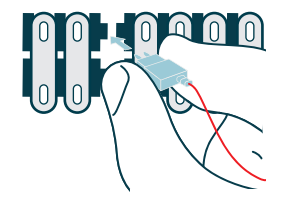

### 3 **Connectez le fusible jaune BATT(+) à la boîte à fusibles.**

Trouvez un fusible constant de rechange ou retirez-en un de la boîte à fusibles. Placez ensuite le fusible jaune BATT(+) à l'endroit concerné.

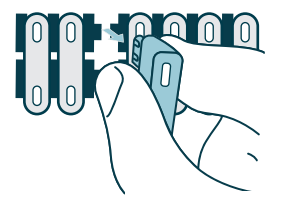

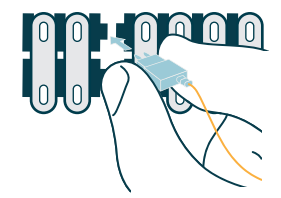

### 4 **Connectez le fil GND noir à un point de masse.**

Fixez le fil GND à un point de mise à la terre, tel qu'un boulon situé directement sur une partie métallique du châssis du véhicule.

Connectez le câble micro USB à la dashcam Nordväl et démarrez le moteur. Vérifiez que la dashcam s'allume et continue d'enregistrer lorsque vous coupez le moteur.

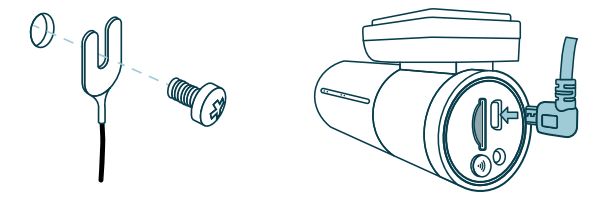

### **CONNEXION À L'APPLICATION**

Téléchargez l'application "Kacam" en scannant le code QR fourni sur cette page, ou en le recherchant dans l'App Store.

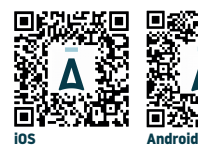

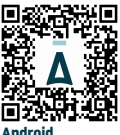

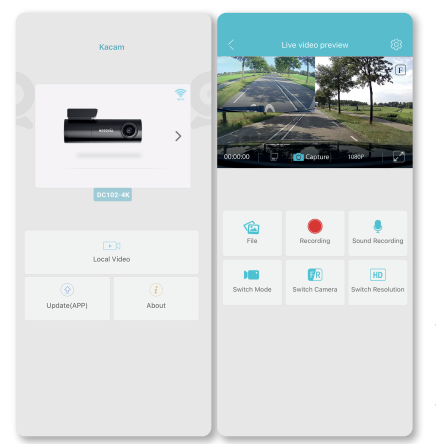

Ouvrez les paramètres WiFi sur votre smartphone et sélectionnez le réseau: "DC102-4K". Utilisez le mot de passe par défaut 12345678 pour vous connecter.

Une fois connecté, ouvrez l'application pour voir la vidéo en direct, modifier les paramètres de l'appareil photo ou télécharger des vidéos et des photos enregistrées.

**O** Noter

ö

Lorsque vous connectez votre smartphone à la dashcam pour la première fois, votre smartphone vous demandera si vous souhaitez conserver ou interrompre la connexion WiFi. Sélectionnez Conserver la connexion WiFi.

Pour que l'application fonctionne correctement, il est important que vos paramètres de localisation soient activés dans les paramètres de votre smartphone.

## **RÉGLAGE DU MODE DE STATIONNEMENT**

### Mise en garde

L'option de mode parking n'est disponible qu'après avoir • connecté le câble câblé PMPC01 (page 49).

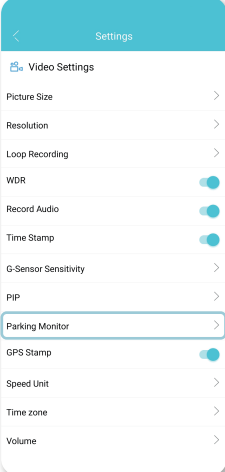

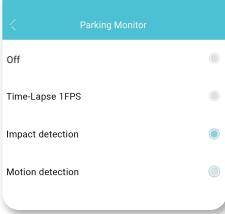

Ouvrez l'application et allez dans (O) "Paramètres". Dans le menu, choisissez « Parking monitor » pour régler le mode de stationnement. La dashcam entrera en mode parking dès que vous arrêterez le moteur. Vous pouvez choisir parmi les options suivantes :

### Off

Le mode stationnement est désactivé. La dashcam s'éteindra complètement.

### Time-Lapse 1FPS

En mode Time-Lapse, la dashcam enregistrera en continu avec 1 image par seconde.

### Impact detection (Défaut)

Grâce au capteur G intégré, la dashcam est activée par les vibrations et les chocs.

### Motion detection

Grâce à la détection de mouvement intégrée, la dashcam est activée par les mouvements.

### **O** Noter

Les enregistrements « détection d'impact » seront placés dans **le dossier Event\_recordings** sur votre carte SD. Ils sont faciles à trouver et ne seront pas écrasés par d'autres types d'enregistrement.

### **LECTURE D'ENREGISTREMENTS**

- 1 Téléchargez le logiciel du lecteur vidéo GPS à partir du lien suivant: www.nordval.eu/downloads/dashcams/
- 2 Copiez le fichier téléchargé sur un ordinateur et installez-le.
- 3 Ouvrez le logiciel de lecteur vidéo GPS installé.
- 4 Retirez la carte micro SD de la dashcam.
- 5 Connectez la carte micro SD à l'ordinateur à l'aide d'un adaptateur de carte SD.
- 6 Cliquez sur **Fichier.** Choisissez le fichier que vous souhaitez lire et ouvrez-le. Le lecteur vidéo GPS va maintenant commencer à lire la vidéo.

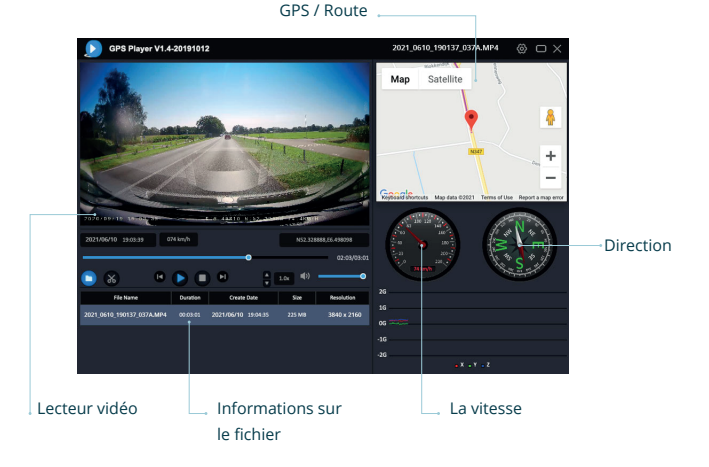

11

## **QUESTIONS FRÉQUEMMENT POSÉES**

#### **La dashcam n'enregistre pas ou arrête d'enregistrer soudainement.**

Vérifiez l'alimentation et/ou formatez la carte SD dans l'appareil photo ou dans un ordinateur.

#### **Comment formater la carte SD et réinitialiser la caméra ?**

Pendant l'enregistrement, la LED rouge clignote. Appuyez et maintenez enfoncé le bouton WiFi pendant 10 secondes pour formater la carte SD. La LED cessera de clignoter et s'allumera en rouge constant. Une fois que la LED recommence à clignoter, la carte SD est formatée. Les paramètres de la caméra sont maintenant également réinitialisés.

### **Je ne trouve pas la dashcam dans mes paramètres WiFi.**

Activez le WiFi de la dashcam en appuyant sur le bouton WiFi. La LED bleue sur le bouton WiFi s'allume lorsque la connexion WiFi est activée.

### **Je n'arrive pas à me connecter au WiFi de la dashcam.**

Désactivez le commutateur réseau intelligent de votre smartphone et/ou oubliez le réseau WiFi enregistré de votre dashcam dans les paramètres WiFi et reconnectez-vous (voir page 51).

### **Le WiFi se déconnecte automatiquement.**

Lorsque vous êtes connecté à la dashcam via WiFi, elle s'éteint automatiquement après quelques minutes (s'il n'y a pas d'activité d'application).

### **J'ai des rayures horizontales dans l'enregistrement.**

Allez dans les paramètres et ajustez la fréquence en fonction de l'alimentation (choix de 60 Hz ou 50 Hz).

### **Rien n'est enregistré en mode parking. Comment puis-je tester la cause ?**

Vérifiez si le mode parking est correctement réglé ou laissez un installateur agréé vérifier la connexion. Voir aussi pages 49, 50 et 52 de ce manuel.

Ā

### **Comment puis-je changer le mot de passe WiFi ?**

Ouvrez l'application et allez dans  $\{\widehat{\odot}\}$  "settings". Dans le menu, choisissez "Modify Camera WiFi". Ici, vous pouvez afficher et/ou modifier les données WiFi.

#### **J'ai oublié le mot de passe WiFi.**

Si vous avez oublié votre mot de passe WiFi, vous pouvez formater la dashcam et la réinitialiser aux paramètres d'usine. Le mot de passe sera alors réinitialisé au mot de passe par défaut 12345678. **\*Important :** Enregistrez les enregistrements importants avant de formater la carte SD**.**

#### **Votre question n'est pas répondue ?**

Les FAQ et les solutions et astuces associées sont couvertes ci-dessus. Votre question n'est pas répertoriée ou la solution possible n'a pas aidé? Alors rendez-vous sur www.nordval.eu/products-faq/ pour plus de conseils, ou contactez-nous.

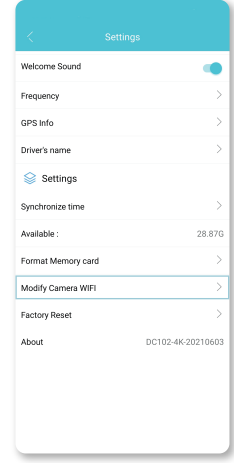

## **SPÉCIFICATIONS DU PRODUIT**

**Contract Contract** 

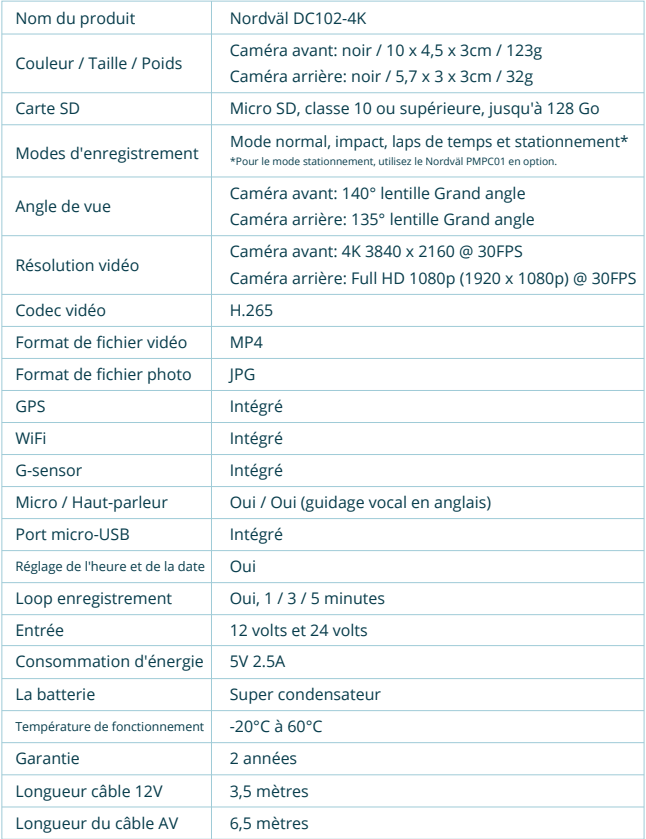

**NORDVAL.** Your smart technology friends.

NORDVÄL

Copyright© 2021 TJM Supplies B.V. All rights reserved.<br>Nordväl® is the registered trademark of TJM Zwerink Holding B.V.<br>Nordväl® is the Changes and editorial errors reserved.

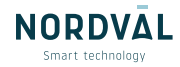